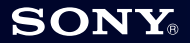

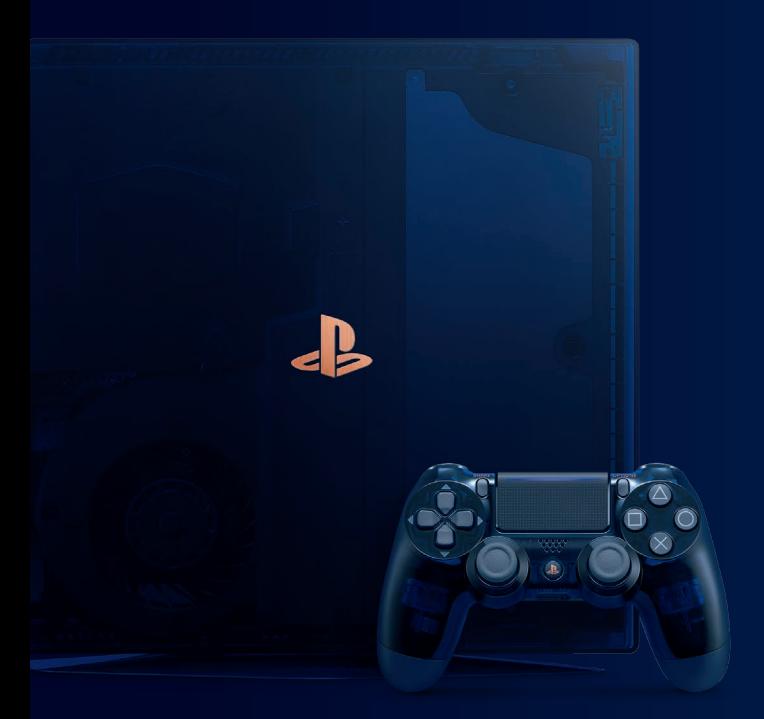

# $-B$   $71$

## **Poradnik szybkiego uruchamiania**

Polski CUH-7116B 7031448

# **Zaczynajmy!**

## **Podłączenie systemu do TV.**

Przed podłączeniem kabla zasilania sieciowego do gniazdka, połącz wszystkie elementy.

#### Widok z tyłu

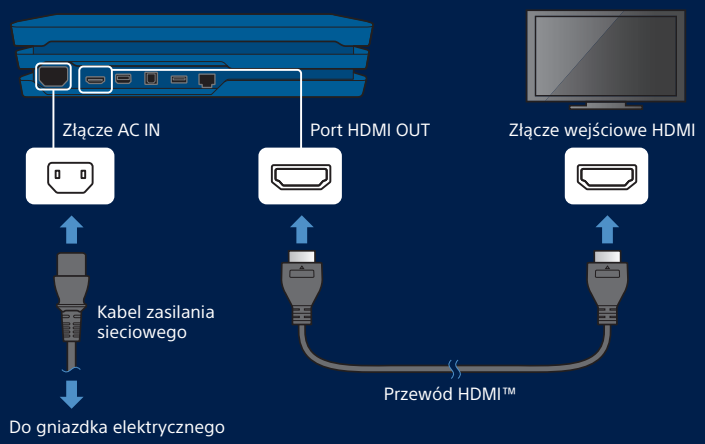

- W celu uzyskania szczegółów dotyczących PlayStation®Camera lub podłączania podstawki pionowej, należy zapoznać się z Przewodnikiem bezpieczeństwa.
- Dane zapisane w bieżącym systemie PlayStation®4 można przenieść do nowego systemu PS4™. Jeżeli zamierzasz to zrobić, zalecamy wykonanie tej czynności podczas początkowej konfiguracji nowego systemu. **Jeśli zrobisz to później, dane zapisane w nowym systemie zostaną utracone.** Instrukcje dotyczące przenoszenia danych i informacje o rodzajach danych, które można przenieść, znajdziesz w Podręczniku użytkownika. [manuals.playstation.net/pl/04.html](http://manuals.playstation.net/gb/04.html)

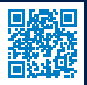

## **Połącz się z Internetem.**

Aby uzyskać bardziej stabilne połączenie z siecią, najlepiej użyć kabla sieciowego (do nabycia osobno).

Jeżeli wolisz połączenie bezprzewodowe (Wi-Fi), nie podłączaj kabla sieciowego.

Widok z tyłu

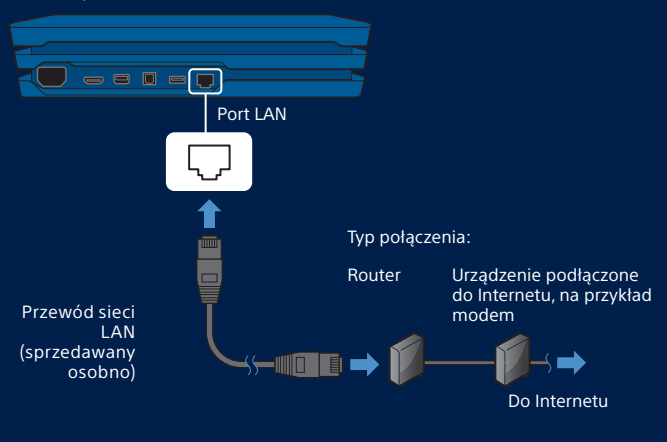

Podłącz system PS4™ do Internetu, aby wykorzystać pełnię jego możliwości. Dzięki temu będziesz mieć możliwość grania w gry online i kontaktowania się ze znajomymi.\*1

## **Włącz telewizor i ustaw wejście na HDMI.**

## **Włącz system PS4™, naciskając przycisk (zasilania).**

Wskaźnik zasilania zacznie migać na niebiesko, a potem zaświeci stałym, białym światłem.

Widok z przodu

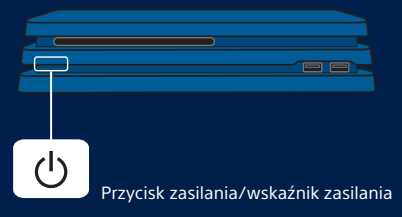

Jeżeli po tym, jak wskaźnik zasilania zaświeci się na biało, na telewizorze nie pojawi się obraz, zrestartuj system. Naciśnij przycisk (<sup>I</sup>) (zasilania) na co najmniej 7 s, aby wyłączyć system, a następnie włącz go ponownie.

### **Podłącz kontroler bezprzewodowy DUALSHOCK®4 do systemu za pomocą przewodu USB, a następnie naciśnij przycisk (PS).**

Kontroler sparuje się z systemem i włączy się.

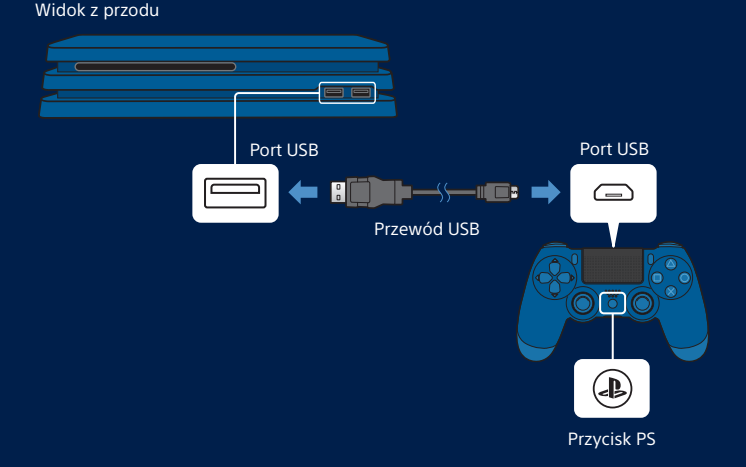

- Kontroler należy sparować przed pierwszym użyciem i w przypadku podłączania go do innego systemu PS4™. Jeśli chcesz korzystać z co najmniej dwóch kontrolerów, proces parowania należy przeprowadzić dla każdego z nich z osobna.
- Po zakończeniu parowania możesz odłączyć przewód USB i korzystać z kontrolera bezprzewodowo.
- Jednocześnie można korzystać z maksymalnie czterech kontrolerów. Po naciśnięciu przycisku (D) (PS) pasek świetlny zaświeci się w wybranym wcześniej kolorze. Kontroler podłączany jako pierwszy jest niebieski, a kolejne mają kolory czerwony, zielony i różowy.

## **Wybierz taki, jaki Ci odpowiada.**

To już prawie wszystko. Dostosuj ustawienia połączenia z Internetem zgodnie z instrukcjami wyświetlanymi na ekranie, ustaw datę oraz godzinę i skonfiguruj pozostałe ustawienia. Później na ekranie ustawień wybierz [Rozpocznij teraz]. Gdy skonfigurujesz połączenie z Internetem, będzie możliwe automatyczne pobieranie aktualizacji oprogramowania systemu. Przyszłe aktualizacje poprawią wydajność systemu i wzbogacą go o nowe funkcje.

Czy z Twojego systemu PS4™ będzie korzystać jakieś dziecko? Jeśli tak, pamiętaj o zapoznaniu się z sekcją "Kontrola rodzicielska".

Aby później zmienić pominięte ustawienia, wybierz <sup>2</sup> (Ustawienia) na ekranie funkcii.

# **Kontrola rodzicielska**

Jeśli systemu PS4™ używać będą dzieci, rodzice lub opiekunowie mogą ograniczyć im dostęp do części zawartości lub funkcji oraz ustalić limity długości gry.

Szczegółowe informacje o ograniczeniach i sposobie ich wprowadzania znajdziesz w Podręczniku użytkownika. [manuals.playstation.net/pl/01.html](http://manuals.playstation.net/pl/01.html)

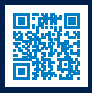

Ustawiając poziom kontroli rodzicielskiej zgodnie z poniższą tabelą, możesz ograniczyć możliwość uruchamiania gier objętych ograniczeniami wieku.

#### **Europa, Afryka i Indie**

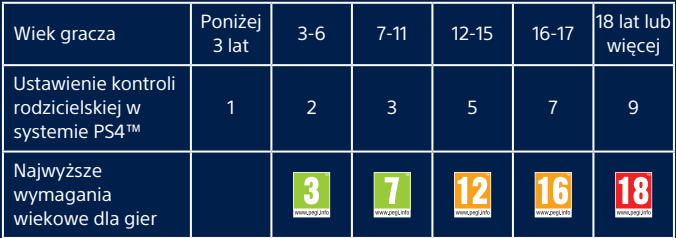

#### **Niemcy**

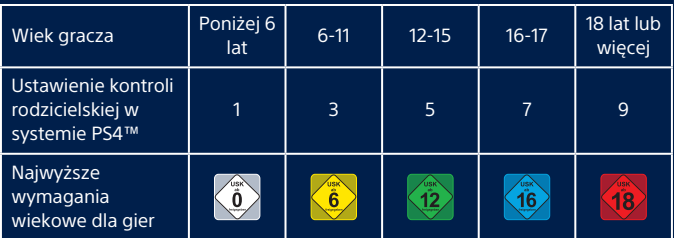

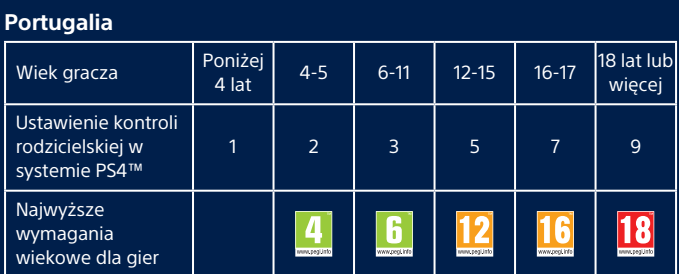

# **Rozejrzyj się**

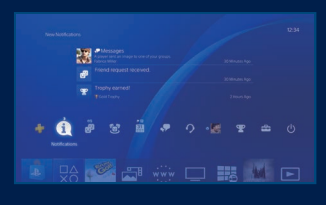

#### **Ekran funkcji**

Masz tu dostęp do funkcji systemu PS4™, w tym powiadomień, znajomych oraz ustawień.

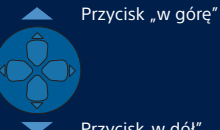

Przycisk"w dół"

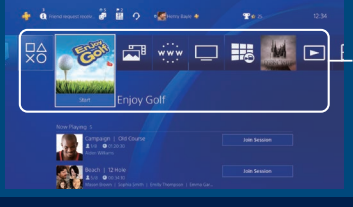

**Ekran główny Obszar zawartości** Dostęp do gier i innych materiałów.

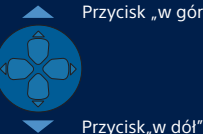

Przycisk "w górę"

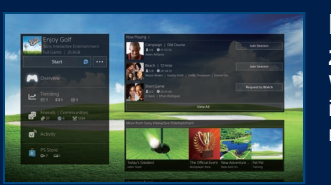

#### **Ekran informacji o zawartości**

Wyświetlane są najnowsze informacje o wybranych materiałach.

# **Zagrajmy**

#### **Rozpoczynanie gry**

Włóż płytę. Aby zacząć grać, wybierz grę w obszarze zawartości. Nie masz dysku z grą? Sprawdź PlayStation™Store, gdzie znajdziesz gry do pobrania. Przejdź do opcji "Wpisywanie sie do PlayStation™Network".

Widok z przodu

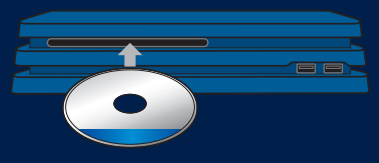

### **Powrót z gry na ekran główny**

Aby powrócić do ekranu głównego, nie przerywając gry, naciśnij przycisk (D) (PS). Aby powrócić do gry, wybierz ją w obszarze zawartości.

## **Kończenie gry**

Naciśnij i przytrzymaj przycisk (D) (PS), a następnie wybierz opcie [Zamknij aplikację] w wyświetlonym menu podręcznym.

## **Wysuń płytę**

Naciśnij przycisk ▲ (wysuwanie).

Widok z przodu

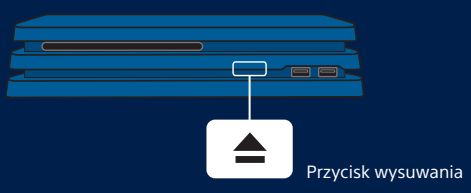

#### **Podłączanie zestawu słuchawkowego mono**

Aby w grach móc korzystać z czatu głosowego, podłącz zestaw słuchawkowy mono do gniazda słuchawek stereo w kontrolerze.

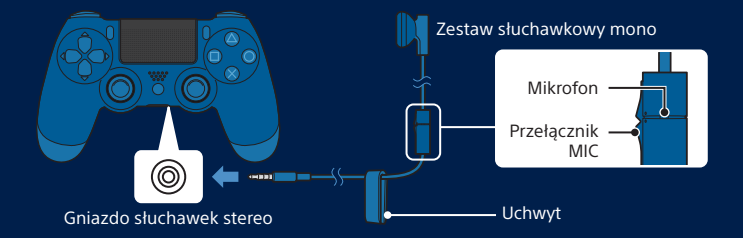

#### **Ładowanie kontrolera**

Podłącz kontroler do systemu PS4™ (może być włączony lub w trybie spoczynku) za pomocą przewodu USB. Szczegółowe informację o trybie spoczynku znajdziesz w sekcji "Wyłączanie".

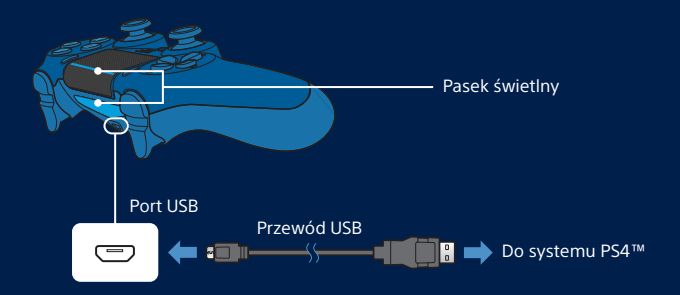

Aby naładować kontroler, gdy system jest w trybie spoczynku, wybierz opcję inną niż [Wył.] w sekcji (Ustawienia) > [Ustawienia oszczędzania energii] > [Ustaw funkcje dostępne w trybie spoczynku] > [Zasilaj porty USB].

PL

## **Wpisywanie się do PlayStation™Network**

PlayStation™Network to usługa online, która otwiera nowe możliwości zabawy z systemem PS4™. Wpisz się, aby pobierać gry z PlayStation™Store, udostępniać rozgrywkę i używać wielu innych funkcji oraz usług.

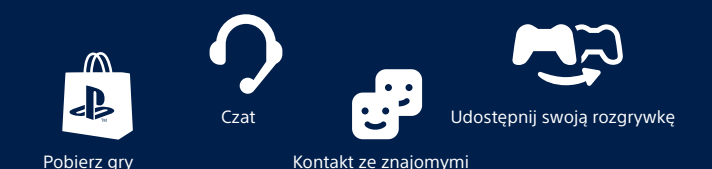

Aby zalogować się w PlayStation™Network, musisz mieć konto Sony Entertainment Network. Szczegółowe informacje na temat logowania można znaleźć w Podręczniku użytkownika. [manuals.playstation.net/pl/03.html](http://manuals.playstation.net/pl/03.html)

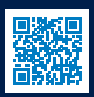

PlayStation™Network, PlayStation™Store i PlayStation®Plus podlegają warunkom korzystania oraz ograniczeniom krajowym i językowym. Użytkownicy są odpowiedzialni za opłacanie dostępu do Internetu. Za niektóre materiały i/lub usługi pobierane są opłaty. Użytkownicy muszą mieć ukończone 7 lat. Użytkownicy, którzy nie ukończyli jeszcze 18 lat, muszą mieć zgodę rodziców. Zastosowanie mogą mieć także dodatkowe ograniczenia wiekowe. Dostępność usługi nie jest gwarantowana. Funkcje online niektórych gier mogą zostać wycofane po uprzednim powiadomieniu — [playstation.com/gameservers.](http://eu.playstation.com/gameservers) Zastosowanie mają pełne warunki: Warunki świadczenia usługi PSN, które można znaleźć na stronie [playstation.com/legal.](http://eu.playstation.com/legal)

## **Dzielenie się wrażeniami z gry**

## **Podziel się wrażeniami z gry online**

Naciśnij przycisk SHARE i wybierz jedną z dostępnych opcji dzielenia się wrażeniami z gry online.

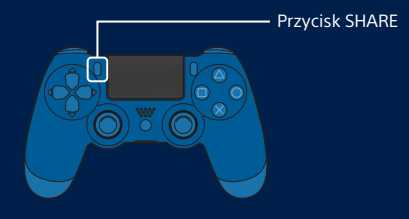

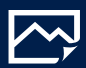

#### **Przesyłanie zrzutu ekranu**

Możesz zapisać zrzut ekranu z gry i przesłać go do sieci społecznościowych, z których korzystasz, lub za pomocą funkcji (Wiadomości) wysłać go znajomym.

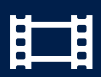

#### **Przesyłanie klipu wideo**

System PS4™ zawsze nagrywa ostatnich 15 minut gry. Zapisaną rozgrywkę możesz przesłać do swoich sieci społecznościowych jako klip wideo.

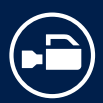

#### **Nadawanie przebiegu rozgrywki na żywo**

Przebieg rozgrywki możesz nadawać na żywo poprzez usługę przesyłania strumieniowego. W ten sposób inni będą mogli śledzić Twoje dokonania.

### **Wyświetlanie udostępnionej rozgrywki**

Do wyświetlania transmisji, zrzutów ekranu i klipów wideo udostępnionych przez innych graczy służy funkcja **(Wa**żywo z PlayStation).

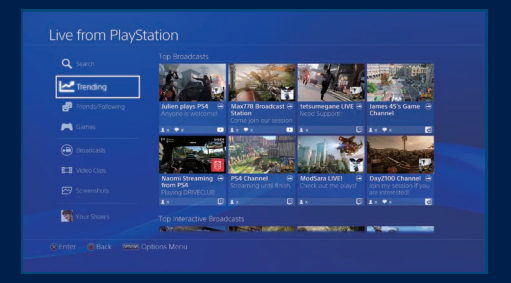

## **Wspólna gra**

Funkcja (Share Play) pozwala udostępnić ekran gry innej osobie i wspólnie z nią zagrać w tę samą grę.<sup>\*2</sup>

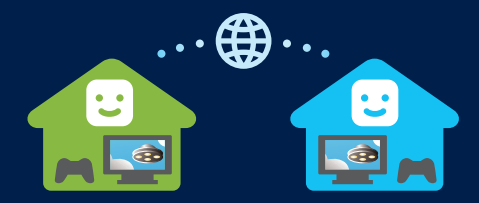

Szczegóły dotyczące funkcji udostępniania znajdują się w Podręczniku użytkownika. [manuals.playstation.net/pl/02.html](http://manuals.playstation.net/pl/02.html)

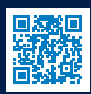

# **Wyłączanie**

#### **Uwaga**

Kabel zasilania sieciowego można odłączyć od gniazdka dopiero, gdy zgaśnie wskaźnik zasilania. Odłączenie kabla w chwili, gdy wskaźnik zasilania świeci bądź miga, może skończyć się utratą lub uszkodzeniem danych, a nawet uszkodzeniem samego systemu. Nie zapomnij o zapoznaniu się z sekcją "Całkowite wyłączenie zasilania systemu", która znajduje się poniżej.

### **Przełączanie systemu w tryb spoczynku**

Po przełączeniu w tryb spoczynku system nadal pracuje, ale zużywa mniej energii. System można skonfigurować tak, aby w trybie spoczynku pobierał pliki i ładował kontroler.

Wybierz (Zasilanie) na ekranie funkcji, a następnie wybierz kolejno [Opcje zasilania] > [Przejdź do trybu spoczynku]. Wskaźnik zasilania zacznie migać na biało, a potem zmieni kolor na pomarańczowy.

Aby wyjść z trybu spoczynku, naciśnij przycisk (PS).

### **Całkowite wyłączenie zasilania systemu**

Wybierz opcję (<sup>J</sup>) (Zasilanie) na ekranie funkcji, a następnie wybierz polecenie [Wyłącz PS4]. Wskaźnik zasilania zacznie migać na biało, a następnie zgaśnie.

### **Wskaźnik zasilania**

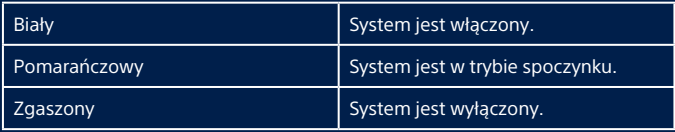

# **Więcej informacji**

## **Podręcznik użytkownika**

Odkryj wszystkie możliwości swojego systemu PS4™. Naucz się konfigurować ustawienia i korzystać z poszczególnych funkcji. Na ekranie funkcji wybierz opcję **de** (Ustawienia) >  $\bullet$  (Podręcznik użytkownika/przydatne informacje) > (Podręcznik użytkownika). Dostęp do Podręcznika użytkownika można także uzyskać poprzez stronę:

[manuals.playstation.net/document/pl/ps](http://manuals.playstation.net/document/pl/ps4/)4/ Do wyświetlenia Podręcznika użytkownika jest konieczne posiadanie połączenia z Internetem.

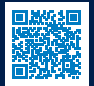

## **Podręcznik bezpieczeństwa**

Poznaj zasady bezpiecznego korzystania z systemu PS4™. Ta instrukcja zawiera także dane specyfikacji. Pamiętaj, aby się z nią zapoznać, zanim zaczniesz korzystać z systemu.

## **Pomoc i wsparcie**

Pomoc i wsparcie gwarancyjne są dostępne na stronie playstation.com/support.

- \*1 Wieloosobowy tryb online na PlayStation®4 wymaga posiadania płatnej subskrypcji PlayStation®Plus. Subskrypcja PlayStation®Plus jest dostępna wyłącznie dla posiadaczy konta Sony Entertainment Network mających dostęp do PlayStation™Store i szybkiego łącza internetowego. Materiały i usługi dostępne w PlayStation®Plus różnią się w zależności od wieku subskrybenta.
- \*2 Funkcja Share Play: nieograniczona liczba 60-minutowych sesji. Wymagane są: członkostwo PlayStation®Plus, szybkie łącze internetowe (zalecana prędkość wysyłania 2 Mb/s), system PS4™ i konto Sony Entertainment Network. Mają zastosowanie ograniczenia związane z krajem zamieszkania, konkretną grą i inne. Szczegóły: [playstation.com/shareplay.](http://eu.playstation.com/shareplay)

 $\mathcal{L}$  . PlayStation",  $\mathcal{L}I$ , DUALSHOCK" oraz  $\mathcal{A}\overline{\otimes}\mathcal{O}\overline{\otimes}\mathfrak{Q}$ " to zastrzeżone znaki towarowe lub znaki towarowe firmy Sony Interactive Entertainment Inc.

"SONY", " " i "Sony Entertainment Network" to zastrzeżone znaki towarowe firmy Sony Corporation.

The terms HDMI and HDMI High-Definition Multimedia Interface, and the HDMI Logo are trademarks or registered trademarks of HDMI Licensing Administrator, Inc. in the United States and other countries.

Projekt i parametry techniczne mogą ulec zmianie bez powiadomienia. Publikowane w tym dokumencie informacje o funkcjach systemu i ilustracje mogą odbiegać od zawartości widocznej w twoim systemie w zależności od tego, jaka wersja oprogramowania systemowego jest w nim używana. Ilustracje i zrzuty ekranu znajdujące się w tym podręczniku mogą ponadto odbiegać od widoku rzeczywistego produktu.

Informacje zawarte w tym poradniku mogą ulec zmianie bez wcześniejszego powiadomienia.

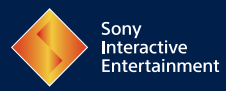

© 2018 Sony Interactive Entertainment Europe Limited. All rights reserved.